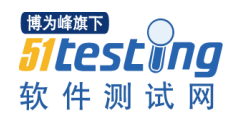

www.51testing.com

系统工程师测试题目结果: 开发环境:VC++6.0 OPENCV SQLserver2005

## 效果图片如下:

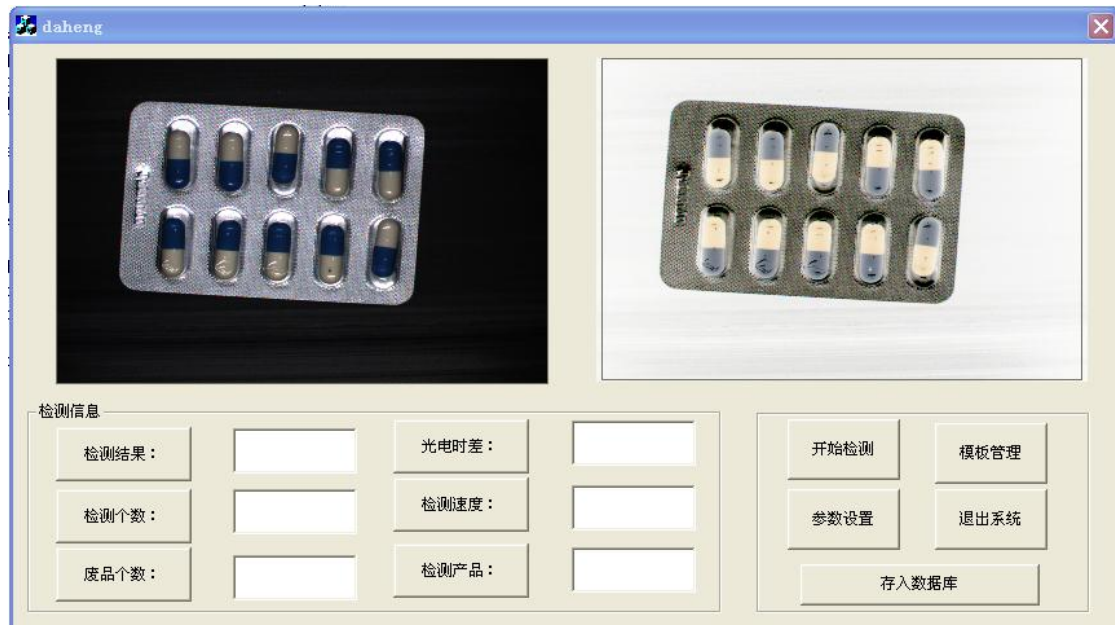

## 各部分说明如下:

1.循环显示所提供的图像,并设置读图像的间隔时间。

- 1.1 添加picture控件,用于显示图片。
- 1.2 在工程的设置中,添加OPENCV系统头文件的路径。
- 1.3 在CDahengApp::InitInstance()里添加语句SetTimer(NULL,1,5000,NULL);设置时间间隔 为5s。
- 1.4 在CDahengDlg中添加消息WM\_TIMER, 在函数OnTimer()中填入如下内容:

```
int h;//h用于循环,将所用的图片放在某一个路径下,文件名为1.bmp,2.bmp。。。5.bmp
CString Open_Filename;
```

```
for (h=1; h<6; h++){
  switch (nIDEvent)
  {
case 1:
   { 
char c[10]="";
Open Filename="D:\\系统工程师\\所用图片\\新建文件夹 (5)\\";
Open_Filename=Open_Filename+itoa(h,c,10);
Open_Filename=Open_Filename+".bmp";
IplImage* ipl = cvLoadImage(Open_Filename,-1); //读取图片,缓存到局部变量ipl中
  if(!ipl)
   return;
 if(TheImage)//TheImage为IplImage*类型的变量
cvZero(TheImage);
```
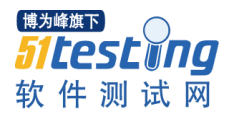

{

www.51testing.com

```
ResizeImage(ipl);//对读入的图片进行缩放,使其宽或高最大值者刚好等于预设的大小,
 再复制到 TheImage 中
 ShowImage(TheImage,IDC_picture);//显示图片,IDC_picture为picture控件的名称
  SetTimer(1,5000, NULL): //定时, 时间为5s
  Invalidate(FALSE);
  CDialog::OnTimer(1);//调用定时函数
  cvReleaseImage(&ipl);//释放ipl
  break;
  } 
  default:
     break;
  }
  }
其中, 函数 ResizeImage(ipl)和ShowImage(TheImage, IDC_picture)定义分别如下:
void CDahengDlg::ResizeImage(IplImage *img)
{
  int w = img-\n\text{width};int h = img->height;
  int max = (w > h)?w: h; // 找出宽和高中的较大值者 
  float scale = (float) (float) max /500.0f ;
  float scale2 = (float) ( (float) max / 500.0f ); // 计算将图片缩放到TheImage区
域所需的比例因子 
  int nw = (int) (w/scale);
  int nh = (int)( h/scale2 ); // 缩放后图片的宽和高 
   int tlx = (nw > nh)?0: (int) (256-nw)/2;
    int tly = (nw > nh)?(int)(256-nh)/2: 0; // 设置ROI 区域,用来存入图片 img 
    cvSetImageROI( TheImage, cvRect( tlx, tly, nw, nh) ); // 对图片 img 进行缩
放,并存入到 TheImage 中 
    cvResize( img, TheImage ); 
    cvResetImageROI( TheImage ); // 重置 TheImage 的 ROI 准备读入下一幅图片 
void CDahengDlg::ShowImage(IplImage *img, UINT ID)
  CDC* pDC = GetDlgItem( ID ) ->GetDC(); // 获得显示控件的 DC 
         HDC hDC = pDC ->GetSafeHdc(); // 获取 HDC(设备句柄) 来进行绘图操作
         CRect rect; 
         GetDlgItem(ID) \rightarrow GetClientRect( &rect);
         int rw = rect.right - rect.left; // 求出图片控件的宽和高
         int rh = rect. bottom - rect. top;
          int iw = img->width; // 读取图片的宽和高
         int ih = img->height;
          int tx = (int)(rw - iw)/2; // 使图片的显示位置正好在控件的正中
```
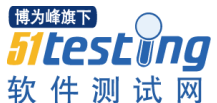

}

{

}

```
www.51testing.com
          int ty = (int) (rh - ih)/2;
           SetRect( rect, tx, ty, tx+iw, ty+ih ); 
           CvvImage cimg; 
           cimg.CopyOf( img ); // 复制图片
           cimg.DrawToHDC( hDC, &rect ); // 将图片绘制到显示控件的指定区域内
 ReleaseDC( pDC ); 
2.做一个dll检测动态库,实现图像反色。
 2.1 创建一个Win32 Dynamic-Link Library的工程,在该工程里,添加一个C++源文件,其中
     编写的反色函数如下:
#include "cv.h"
#include "highgui.h"
_declspec(dllexport) void revcolor(IplImage * img)
   int step=img->widthStep; //取出图像每行所占的字节数
   int height=img->height;
   int width=img->width;
   uchar* data=(uchar*)img->imageData;
   for (int i=0; i \height; i++)
       for(int j=0; j\langle width;j++)
          for(int k=0;k<3;k++) //3为图像的通道
              data[i*step+j*3+k] = 255 - data[i*step+j*3+k];2.2 Build,生成.dll文件和.lib文件
 2.3 将上述两个文件复制到Daheng程序所在的目录下,并在Daheng工程设置的Link选项卡下,
    加入上述的lib文件。
 2.4 在dahengDlg.cpp的前面加上extern void revcolor(IplImage * img),对dll中的函数进
    行申明。
 2.5 在daheng的对话框中再加入另外一个picture控件,名称为IDC_picture2。
 2.6 在1.4的0nTimer()函数体中加入如下语句:
    IplImage* ipl2 = cvLoadImage(Open_Filename,-1);//ipl2和TheImage2均为反色图准备
   if(!ip12)
```

```
return;
if(TheImage2)
cvZero(TheImage2);
revcolor(ipl2);
ResizeImage(ipl2);
ShowImage(TheImage2,IDC_picture2);//反色图显示在第二个控件中
cvReleaseImage(&ipl2);
```
3.连接数据库

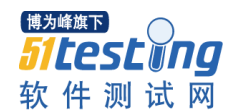

3.1 在 SQL Server2005 中创建数据库 management, 该数据库中有表 daheng 用来存放检测信

```
息。daheng 表的结构如下:
```
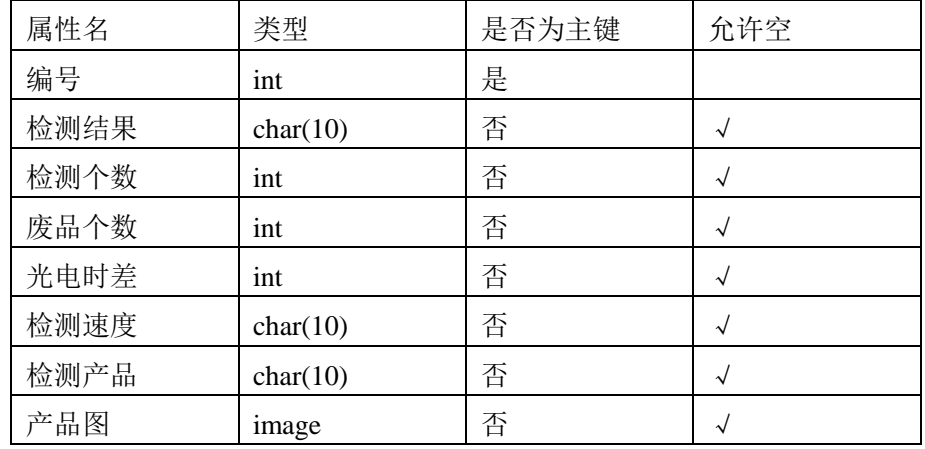

3.2 在工程的 StdAfx.h 头文件里引入 ADO 库文件。代码如下所示:

#import "c:\program files\common files\system\ado\msado15.dll" no\_namespace rename("EOF","adoEOF")

3.3 定义 ADO 连接变量指针, 在 daheng.h 文件的 class CDahengApp : public CwinApp 中加  $\lambda$ 

ConnectionPtr pConn:

在 dahengDlg.h 文件的 class CDahengDlg : public CDialog 中添加:

\_RecordsetPtr m\_pRecordset; // 记录集接口

ConnectionPtr pConn;

3.4 在 daheng.cpp 文件的 BOOL CDahengApp::InitInstance()里初始化 COM:

AfxOleInit();

pConn.CreateInstance(uuidof(Connection));

try

 $\left\{ \right.$ 

pConn->ConnectionString="Provider=SQLOLEDB.1;Persist Security Info=False;User ID=sa;Password=8878467;Initial Catalog=management;Data Source=IBPBVFNVQZAT8YI\\S QLEXPRESS"; //打开本地 Sql Server 库 management

```
pConn->Open("","","",adConnectUnspecified);
```

```
\left\{ \right\}
```

```
catch (_com_error &e)
```
 $\{$ 

AfxMessageBox(e.ErrorMessage());

AfxMessageBox((LPCTSTR)e.Description());

 $\overline{\phantom{a}}$ 

3.5 在 dahengDlg.cpp 的#endif 下面添加:

extern CDahengApp theApp; // 用 theApp 来获取库连接指针

```
在 BOOL CDahengDlg::OnInitDialog()函数中添加:
```

```
m_pRecordset.CreateInstance("ADODB.Recordset");
```
try

{

m\_pRecordset->Open("SELECT\* FROM daheng", \_variant\_t((IDispatch\*)theApp.pC onn,true),adOpenStatic,adLockOptimistic,adCmdText);

```
}
catch(_com_error e)
{
AfxMessageBox("读取数据库失败!");
}
```

```
3.6 在对话框中加入一个按钮, 名称为"存入数据库", 为按钮添加相应的函数 OnSave,函
数体如下:
```
pConn.CreateInstance(\_\_uuidof(Connection));

CFile f;

CString FilePathName;

CFileException e;

CString strSQL;

CString s1,s2,s3,s4,s5,s6;

```
 GetDlgItemText(IDC_jiancejieguo,s1);
```
GetDlgItemText(IDC\_jiancegeshu,s2);

```
GetDlgItemText(IDC_feipingeshu,s3);
```
GetDlgItemText(IDC\_guangdianshicha,s4);

GetDlgItemText(IDC\_jaincesudu,s5);

GetDlgItemText(IDC\_jiancechanpin,s6); // 获取 6 个编辑框的内容 保存到 s1 到 s6

m\_pRecordset->AddNew(); //添加新记录

```
 m_pRecordset->PutCollect("检测结果",(_bstr_t)s1);
```
m\_pRecordset->PutCollect("检测个数",(\_bstr\_t)s2);

m\_pRecordset->PutCollect("废品个数",(\_bstr\_t)s3);

m\_pRecordset->PutCollect("光电时差",(\_bstr\_t)s4);

m\_pRecordset->PutCollect("检测速度",(\_bstr\_t)s5);

m\_pRecordset->PutCollect("检测产品",(\_bstr\_t)s6);

if(TheImage)

{

cvSaveImage("D:\\系统工程师\\所用图片\\新建文件夹 (5)\\10.bmp",TheImage); //获取图片,保存在临时文件 10.bmp 中

CFile f;

CString FilePathName("D:\\系统工程师\\所用图片\\新建文件夹 (5)\\10.bmp");

}

```
CFileException e;
if(f.Open(FilePathName, CFile::modeRead | CFile::typeBinary, &e))
{ 
               int nSize = f.GetLength(); <br> //先得到文件长度
   BYTE * pBuffer = new BYTE [nSize]; //按文件的大小在堆上申请一块内存
   if (f.Read(pBuffer, nSize) > 0) //把文件读到 pBuffer(堆上申请一块内存)
    { 
       BYTE *pBuf = pBuffer; ///下面这一大段是把 pBuffer 里的数据放到库
       VARIANT varBLOB;
       SAFEARRAY *psa;
       SAFEARRAYBOUND rgsabound[1];
       if(pBuf)
       { 
           rgsabound[0].lLbound = 0;
           rgsabound[0].cElements = nSize;
           psa = SafeArrayCreate(VT_UI1, 1, rgsabound);
           for (long i = 0; i < (long)nSize; i++)SafeArrayPutElement (psa, &i, pBuf++);
           varBLOB.vt = VT_ARRAY | VT_UI1;
           varBLOB.parray = psa;
       m_pRecordset->GetFields()->GetItem("产品图")->AppendChunk(varBLOB);
       }
       delete [] pBuffer; //删掉堆上申请的那一块内存
       pBuf=0; 
    }
   f.Close(); //关闭文件
}
      m_pRecordset->Update();
     m_pRecordset->Close();
```